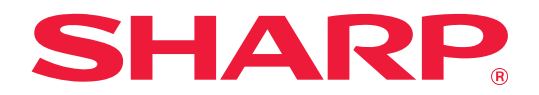

# **Veiledning for 2-linjers LAN-utvidelse**

## **INNHOLDSFORTEGNELSE**

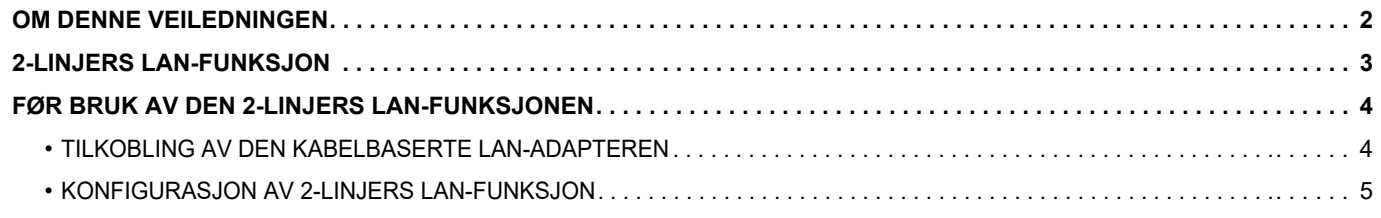

## <span id="page-1-0"></span>**OM DENNE VEILEDNINGEN**

Denne veiledningen forklarer hvordan du konfigurerer en multifunksjonsmaskin samt forholdsregler ved bruk av en kabelbasert LAN-adapter for deling av multifunksjonsmaskinen i to nettverk.

#### **Vær oppmerksom på følgende**

- Denne veiledningen forutsetter at personen som installerer og bruker dette produktet har relevant kunnskap om datamaskiner og nettlesere.
- Hvis du trenger informasjon om operativsystemet eller nettleseren, henvises du til brukerhåndboken for operativsystemet eller den elektroniske hjelpefunksjonen.
- Forklaringene av skjermbilder og prosedyrer er først og fremst for Internet Explorer®. Skjermbildene kan variere avhengig av operativsystem- eller programvareversjon.
- Det er lagt mye omhu ned i utarbeidelsen av denne veiledningen. Hvis du har kommentarer eller spørsmål om veiledningen, er du velkommen til å kontakte forhandleren eller den nærmeste godkjente servicerepresentanten.
- Dette produktet har gjennomgått strenge prosedyrer for kvalitetskontroll og inspeksjon. Hvis det mot formodning skulle oppstå feil eller problemer, kan du kontakte forhandleren eller den nærmeste godkjente servicerepresentanten.
- Bortsett fra i omstendigheter som er dekket av lov, er ikke SHARP ansvarlig for svikt som oppstår under bruk av produktet eller dets tilleggsfunksjoner, svikt som skyldes feil betjening av produktet og dets tilleggsfunksjoner, eller andre typer feil, inkludert enhver skade som oppstår på grunn av vanlig slitasje på produktet.

#### **Advarsel**

- Reproduksjon, tilpasning eller oversettelse av innholdet i veiledningen uten forutgående skriftlig tillatelse er forbudt, med unntak av det som er tillatt i henhold til lover om opphavsrett.
- Informasjonen i denne veiledningen kan endres uten videre varsel.

#### **Illustrasjoner, betjeningspanelet, berøringspanelet og skjermen for nettsideoppsett som vises i denne veiledningen**

For noen funksjoner og prosedyrer forutsetter forklaringene at også andre innretninger enn de ovennevnte er installert. Avhengig av innholdet, og avhengig av modellen og de ytre utstyrsenhetene som er installert, kan det hende at denne funksjonen ikke kan brukes. Gå til Bruker's Manual som følger med multifunksjonsmaskinen for mer informasjon.

Skjermbildene, meldingene og tastenavnene som vises i veiledningen, kan være ulike dem som vises på den faktiske maskinen. Dette skyldes produktforbedringer og modifikasjoner.

Informasjonen i denne veiledningen forutsetter at det brukes en multifunksjonsmaskin med fullfarge. Noe av innholdet er kanskje ikke tilgjengelig på en svart-hvitt-multifunksjonsmaskin.

## <span id="page-2-0"></span>**2-LINJERS LAN-FUNKSJON**

Multifunksjonsmaskinen er som standard utstyrt med en LAN-kontakt. Montering av en kabelbasert LAN-adapter muliggjør tilkobling til et annet nettverksmiljø, slik at en multifunksjonsmaskin kan deles fra et annet nettverk.

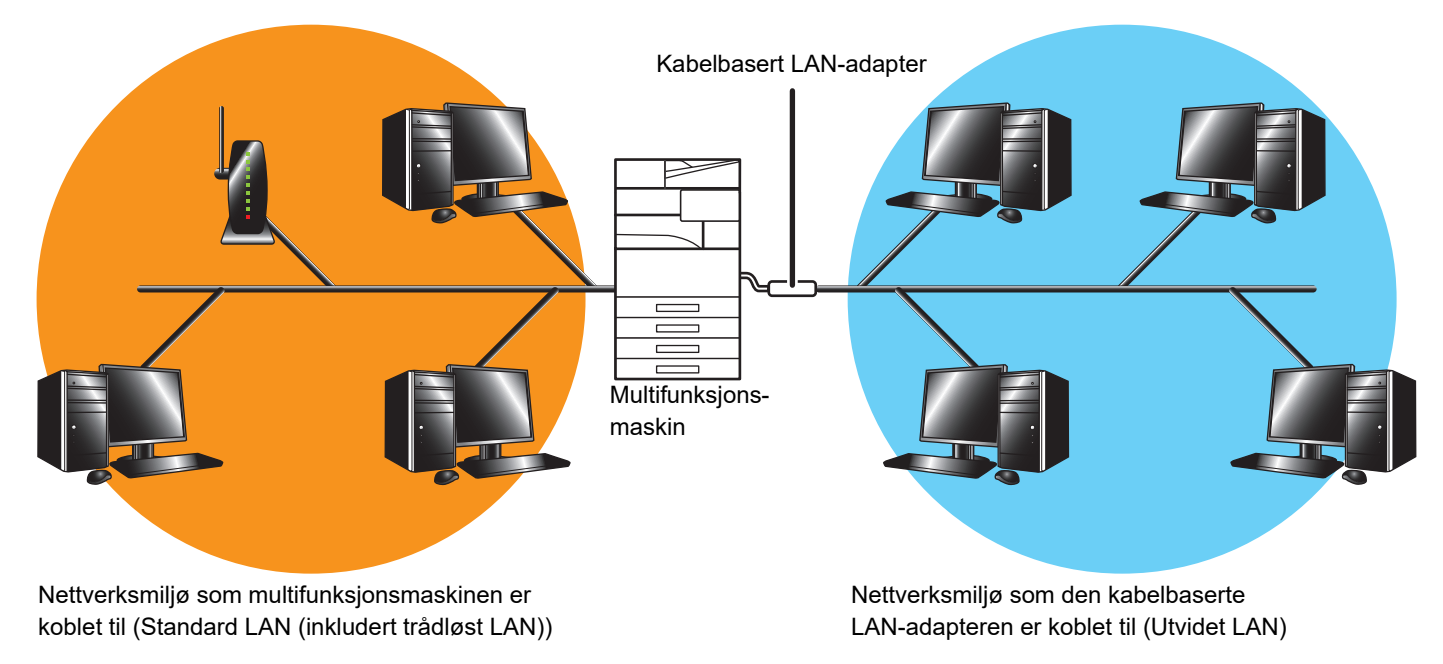

I denne veiledningen henviser vi til nettverksmiljøet som er koblet til multifunksjonsmaskinens standard LAN-kontakt eller trådløst LAN, som "standard LAN", og nettverksmiljøet som den kabelbaserte LAN-adapteren er koblet til, henvises til som "Utvidet LAN".

### **Vær oppmerksom på følgende ved bruk av den 2-linjers LAN-funksjonen**

- Når datamaskiner med samme IP-adresse eller datamaskinnavn finnes på både standard LAN- og Utvidet LAN-siden, kan multifunksjonsmaskinen sende data til feil destinasjon. Du må derfor angi egen segmentering på standard LANog Utvidet LAN-siden, og påse at det ikke finnes dupliserte IP-adresser eller datamaskinnavn.
- Standard gateway kan bare konfigureres for standard LAN-siden. Data sendes ikke fra Utvidet LAN-siden til områder utenfor segmentet.
- Avhengig av konfigurasjonen av nettverket du bruker, kan det oppstå uventede feil hvis klientporten settes til aktiv.
- Avhengig av innstillingene for utvidet LAN kan funksjonen benyttes etter konsultasjon og bekreftelse fra begge nettverksadministratorene, ettersom det kan oppstå informasjonslekkasje både mot standard LAN- og Utvidet LAN-siden. SHARP er ikke ansvarlig for skader som oppstår som følge av feil betjening av produktet.

## <span id="page-3-0"></span>**FØR BRUK AV DEN 2-LINJERS LAN-FUNKSJONEN**

Koble den kabelbaserte LAN-adapteren til multifunksjonsmaskinen, og konfigurer nettverket.

### <span id="page-3-1"></span>**TILKOBLING AV DEN KABELBASERTE LAN-ADAPTEREN**

Kontroller at strømmen til multifunksjonsmaskinen er slått av, og koble den kabelbaserte LAN-adapteren til USB-porten (A-type) på multifunksjonsmaskinen.

Du finner detaljert informasjon om tilkoblingsmetoder osv. i brukerhåndboken som ble levert sammen med den kabelbaserte LAN-adapteren.

Kontakt forhandleren eller nærmeste godkjente servicerepresentant for informasjon om kabelbaserte LAN-adaptere som kan brukes.

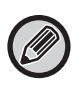

• Ikke fjern eller sett inn den kabelbaserte LAN-adapteren når strømmen til multifunksjonsmaskinen er slått på.

• Hvis den kabelbaserte LAN-adapteren fjernes ved en feil når strømmen til multifunksjonsmaskinen er slått på, må du slå av strømmen til multifunksjonsmaskinen, koble til den kabelbaserte LAN-adapteren og deretter slå på strømmen til multifunksjonsmaskinen.

### <span id="page-4-0"></span>**KONFIGURASJON AV 2-LINJERS LAN-FUNKSJON**

Konfigurer multifunksjonsmaskinen på følgende måte.

Gå til Bruker's Manual som følger med multifunksjonsmaskinen for informasjon om konfigurasjon av standard LAN.

#### **Utvidede LAN-innst.**

Ø

I "Innstillinger (administrator)" velger du [Systeminnstillinger] → [Nettverks- innstillinger] → [Utvidede LAN-innst.].

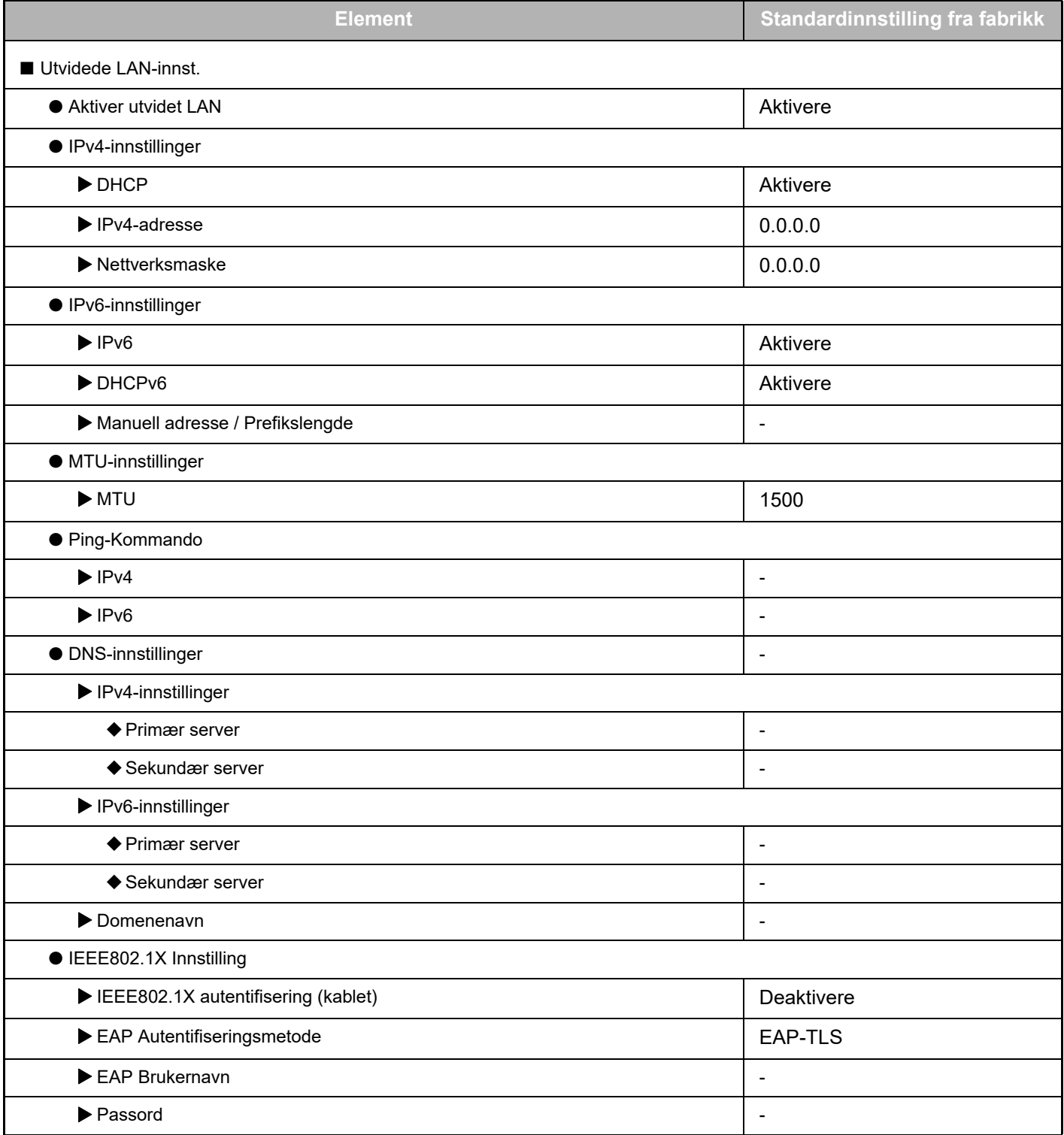

### **Veiledning for 2-linjers LAN-utvidelse**

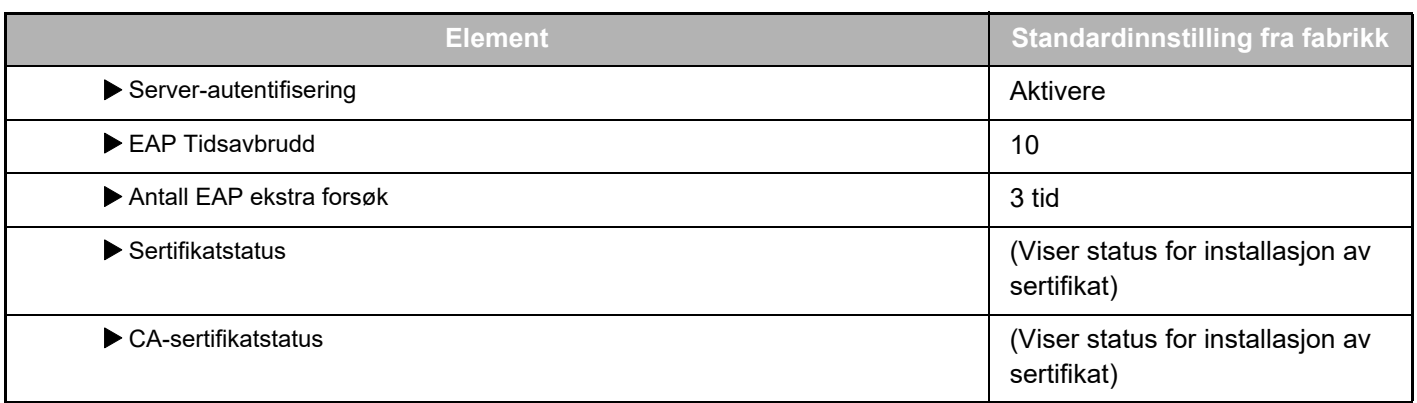

#### **Portkontroll (utvidet LAN)**

I "Innstillinger (administrator)" velger du [Systeminnstillinger] → [Sikkerhets- innstillinger] → [Portkontroll (utvidet LAN)].

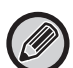

Portnummeret i Portkontroll (utvidet LAN) viser portnummeret som er innstilt på standard LAN-siden, og det kan ikke endres i Utvidet LAN-innstillingene.

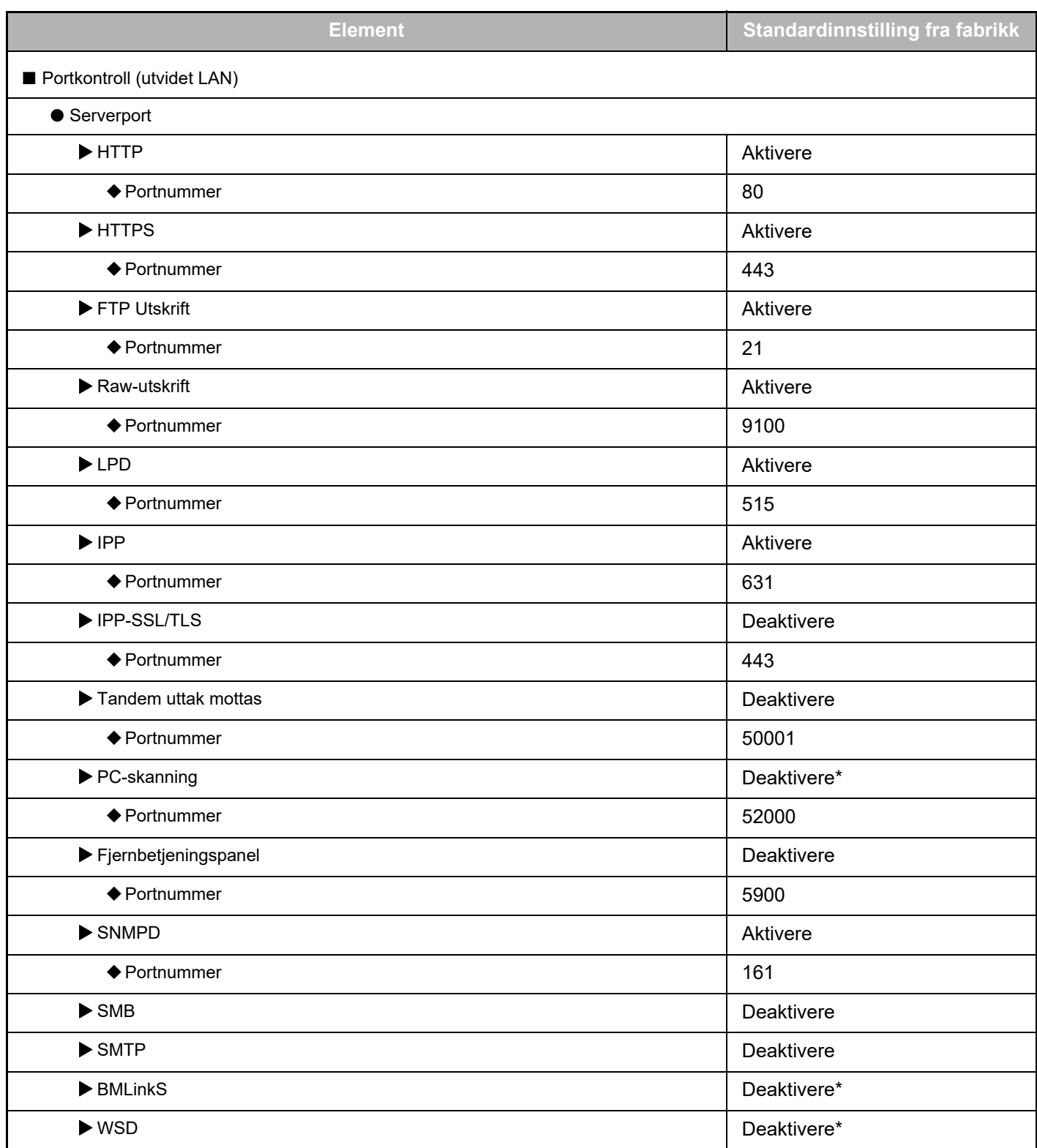

### **Veiledning for 2-linjers LAN-utvidelse**

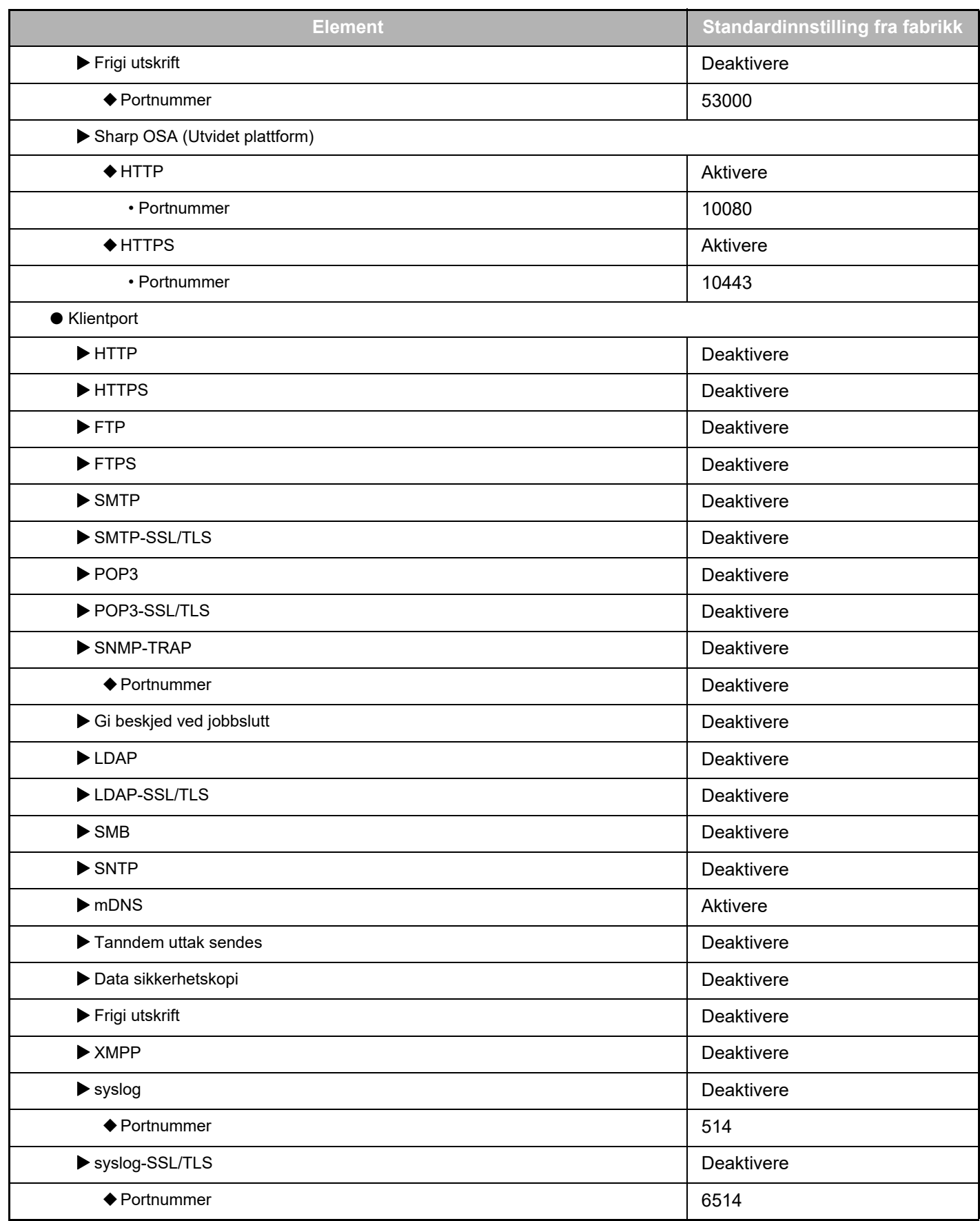

\* Innstillingen kan ikke endres.

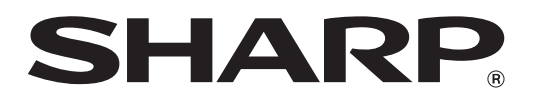

### **SHARP CORPORATION**

2line-extended-lan\_a30-01a\_no